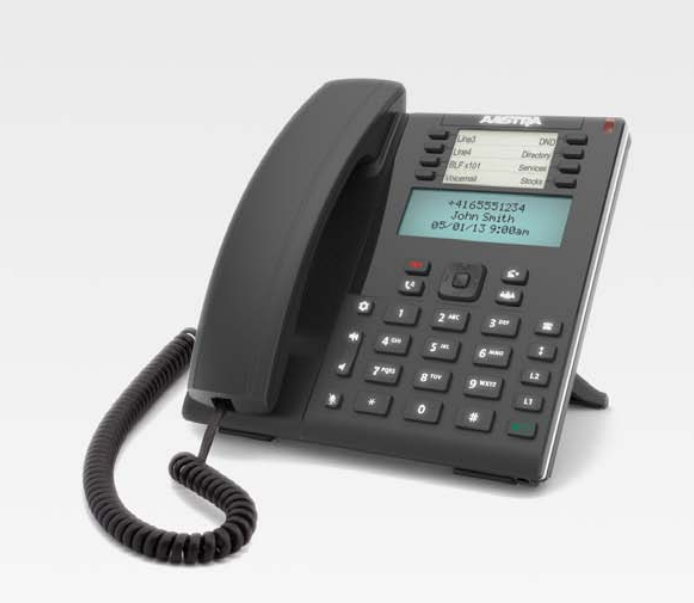

**Telefono IP 6865i Mitel**

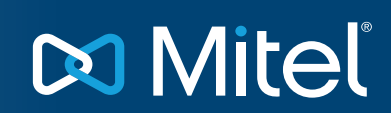

**Istruzioni per l'uso**

# **Tasti del telefono IP**

### *Pannello tasti*

Nelle sezioni seguenti vengono descritte le diverse funzioni dei tasti del telefono 6865i e viene illustrato come effettuare e gestire le chiamate e le informazioni sul chiamante. In questo documento vengono utilizzate le immagini dei tasti con simboli e della relativa piattaforma hardware.

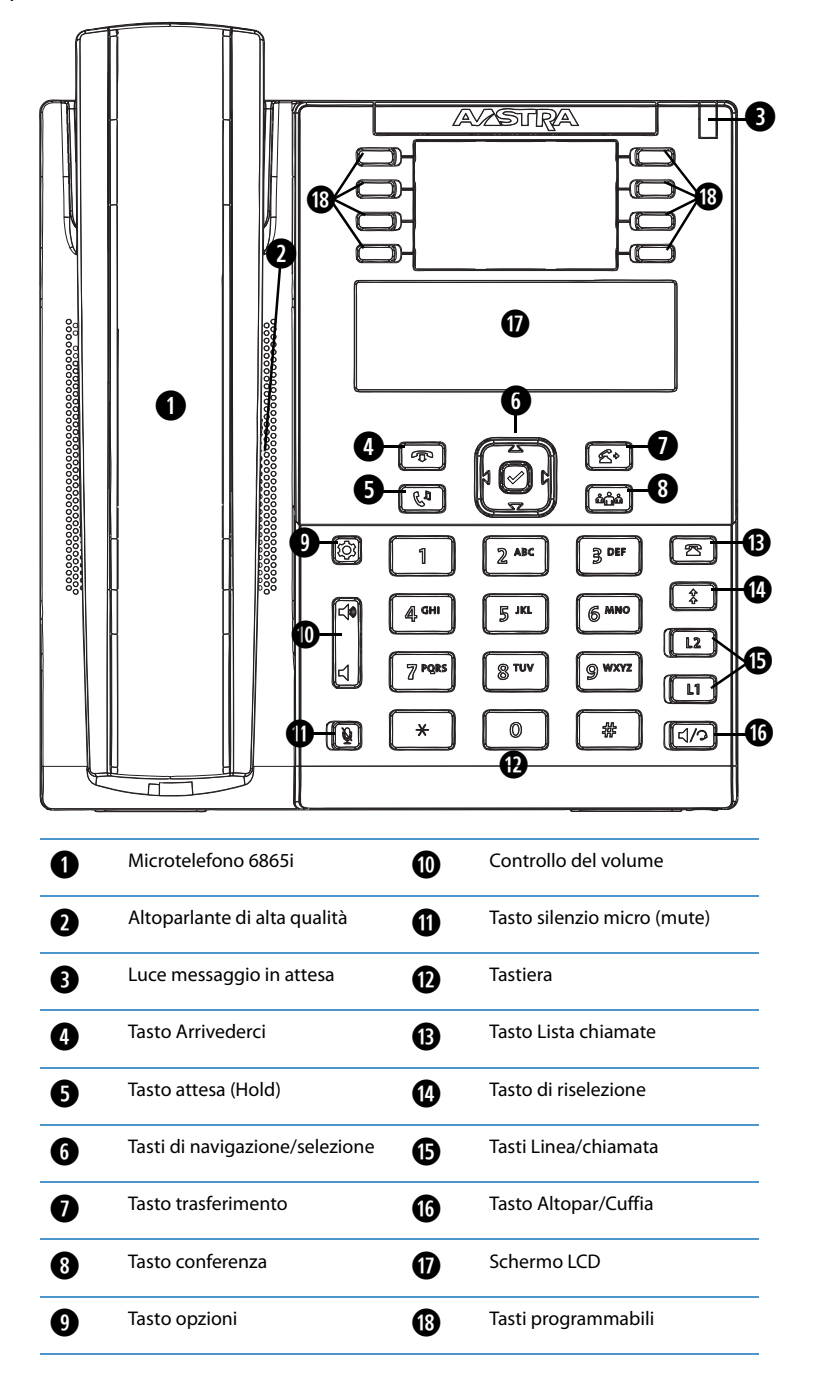

## *Descrizione dei tasti*

Nella tabella seguente vengono identificati sul pannello del telefono IP 6865i i tasti che è possibile utilizzare per gestire le chiamate.

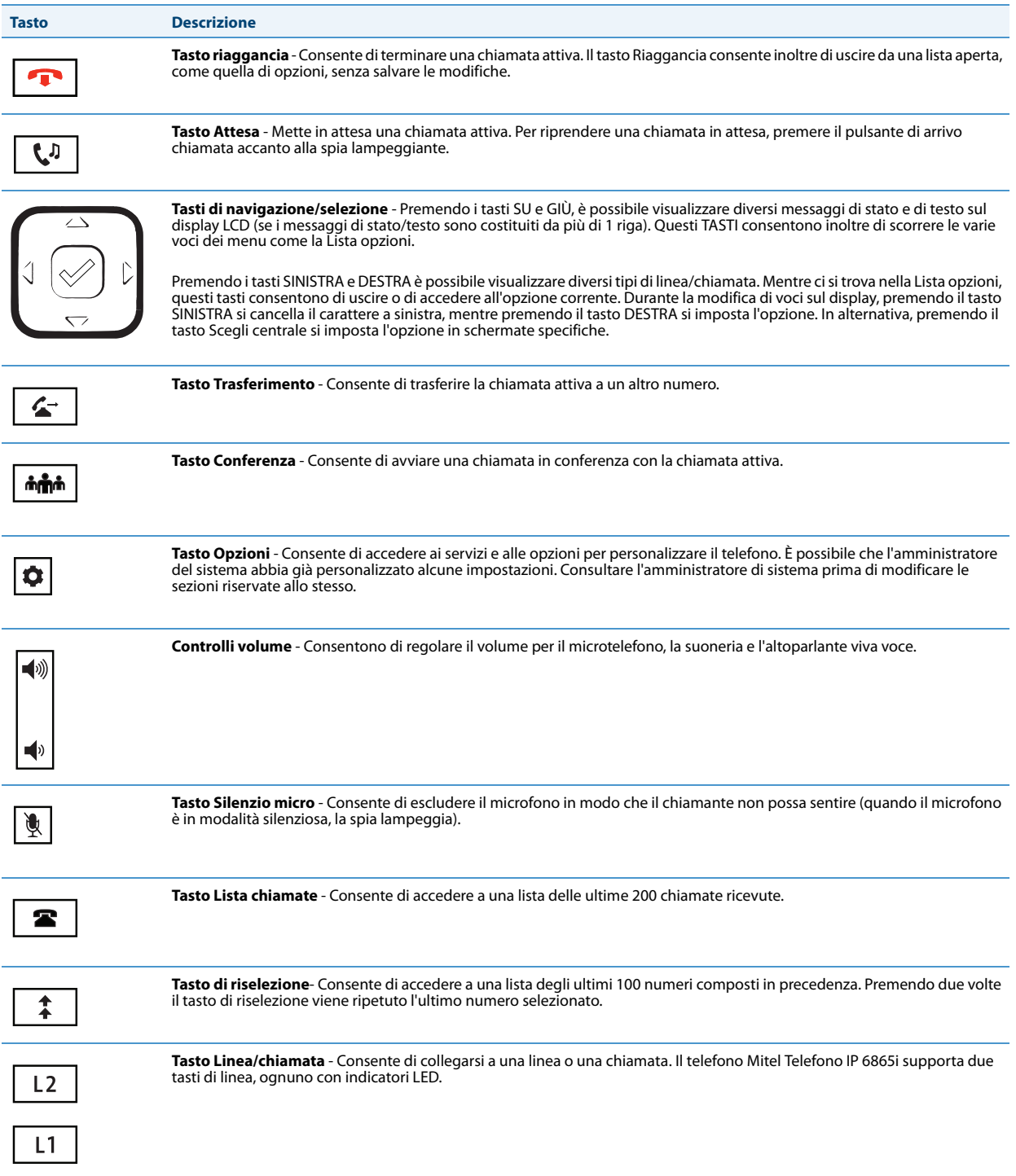

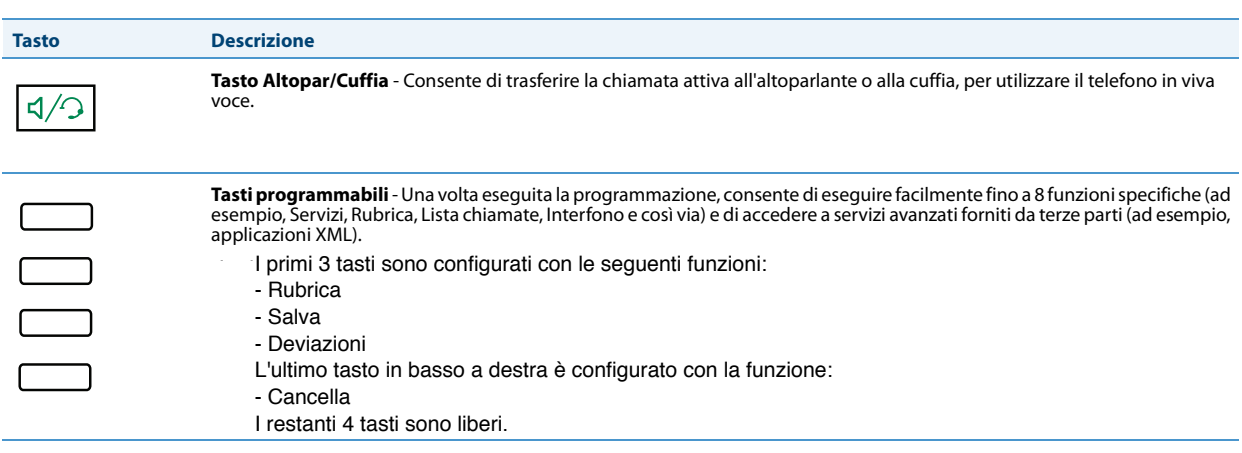

Premendo il tasto Rubrica è possibile inserire nuovi contatti o accedere a quelli memorizzati sul telefono: utilizzare i tasti di navigazione/selezione per scegliere la funzione indicata sul display.

Premendo il tasto Salva è possibile memorizzare dei numeri di telefono sui tasti programmabili liberi oppure sui tasti numerici: selezionare il tasto scelto e poi inserire il numero da memorizzare; premere 2 volte il tasto Salva per terminare la procedura.

Se si è scelto di utilizzare un tasto programmabile è sufficiente una breve pressione per chiamare direttamente il numero memorizzato, se invece si è utilizzato un tasto numerico occorre una pressione prolungata per effettuare la chiamata.

Il tasto Deviazioni serve ad impostare o rimuovere una deviazione. Solo la deviazione "follow me" è abilitata ed equivale alla funzionalità che si ottiene componendo la sequenza \*21\*numero# Quando la deviazione è impostata si accende la relativa spia e sul display viene visualizzata la funzione.

Per rimuovere una deviazione occorre premere nuovamente il pulsante Deviazione oppure comporre la sequenza #21#

#### COMPOSIZIONE DI UN NUMERO TELEFONICO:

- Si consiglia di comporre il numero prima di rimuovere il microtelefono dalla propria sede: a fine<br>composizione si nuò sellavare il misratelefono dande sesì inizia elle ebiamete composizione si può sollevare il microtelefono dando così inizio alla chiamata.

composizione si puo sollevare il microtelerono dando così linzio alla chiamata.<br>- Volendo è possibile effettuare la composizione come su un tradizionale apparecchio telefonico, ma in aspettare 3 secondi affine di automatico. Il terme della chiamata parte in automatico.<br>Automatico e con automatico di automatico. questo caso occorre rispettare i tempi di timeout del telefono, con la possibilità che il numero non venga<br>incegita caso occorre rispettare i tempi di timeout del telefono, con la possibilità che il numero non venga inserito correttamente.

#### TRASFERIMENTO DI CHIAMATA:

Quando è in corso una telefonata è possibile trasferirla verso un altro interno: Quando è in corso una telefonata è possibile trasferirla verso un altro interno: - premere il tasto Trasferimento (la telefonata viene messa in attesa); - premere il tasto Trasferimento (la telefonata viene messa in attesa);

- comporre il numero verso cui si desidera reinstradare la comunicazione; - comporre il numero verso cui si desidera trasferire la comunicazione;
- per accodare direttamente la telefonata al destinatario premere nuovamente il tasto Trasferimento e magganciare. Attendiere dall'attesa la telefono per togliere dall'attesa la telefonata e trasferirla al destina riagganciare.
- oppure riagganciare subito il microtelefono per accodare direttamente la telefonata al destinatario. navigazione/selezione) ed aspettare la risposta del destinatario per annunciare il trasferimento di - OPPURE dopo aver composto il numero del destinatario premere il tasto -> (freccia a destra nei tasti di chiamata;
- premere nuovamente il tasto Trasferimento per trasferire la telefonata al destinatario;
- riagganciare.

#### CONFERENZA:

Questa funzione non è attualmente abilitata.

COME RISPONDERE ALLA CHIAMATA IN ARRIVO SU UN ALTRO TELEFONO:

Per rispondere al posto di una persona assente occorre:

- comporre il numero del telefono che sta squillando;
- attendere il tono di occupato;
- selezionare 8

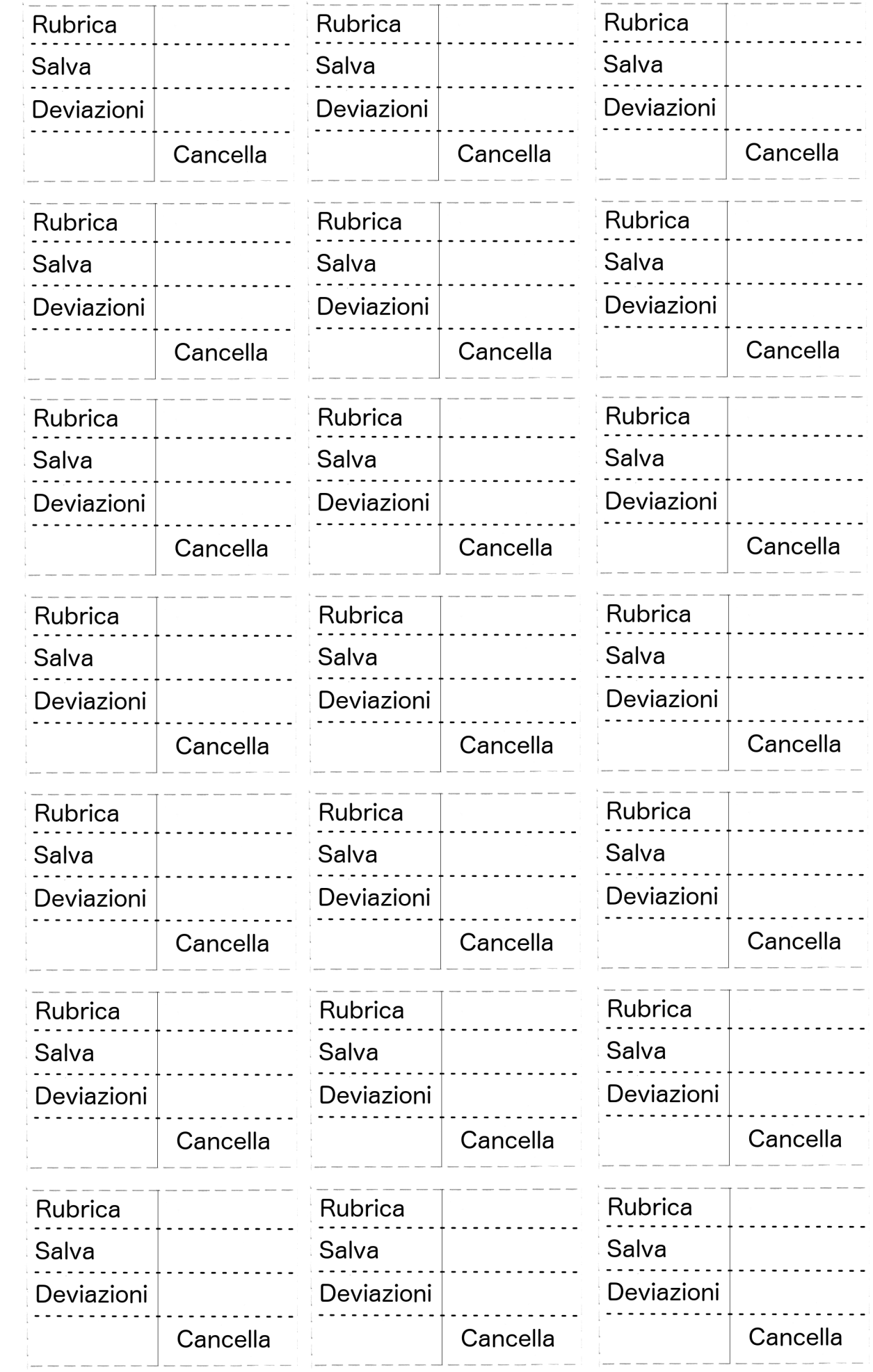